# **NameCheap**

| Mameoneap         |
|-------------------|
| Table of Contents |
|                   |
|                   |
|                   |
|                   |
|                   |
|                   |
|                   |
|                   |
|                   |
|                   |
|                   |
|                   |
|                   |
|                   |
|                   |
|                   |
|                   |
|                   |
|                   |
|                   |
|                   |
|                   |
|                   |
|                   |
|                   |
|                   |
|                   |
|                   |
|                   |
|                   |
|                   |
|                   |
|                   |

- 1 Registrar Module Features
   2 Installing NameCheap
   3 Creating Packages

   3.1 Welcome Email

   4 Common Problems

## **Registrar Module Features**

| Register | Renew | Transfer | DNS Management | Email Forwarding | ID Protection | EPP Code | Pri |
|----------|-------|----------|----------------|------------------|---------------|----------|-----|
| YES      | YES   | YES      | NOT YET        | NOT YET          | NOT YET       | YES      |     |

<sup>\*</sup>Orange statuses mean that the feature is supported but not controlled through the Domain Manager

## **Installing NameCheap**

- 1. Visit [Packages] > [Domain Options] > [TLDs] > Registrars.
- 2. Click the "Install" button within the NameCheap module listing.

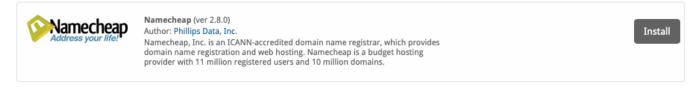

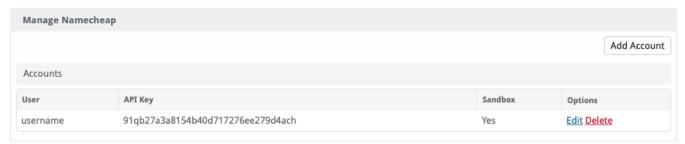

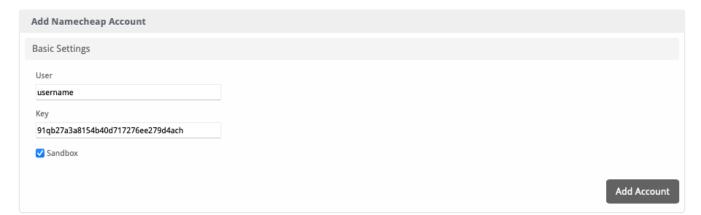

| Option  | Description                                                                              |
|---------|------------------------------------------------------------------------------------------|
| User    | The Admin Username provided by NameCheap.                                                |
| Key     | The API key provided by NameCheap.                                                       |
| Sandbox | Check to enable sandbox mode. This simulates API requests, it will not register domains. |

# **Creating Packages**

### **Welcome Email**

The "Tags" section describes tags that may be used in the welcome email. The welcome email content is inserted into the "Service Creation" email template under [Settings] > [Company] > [Emails] > Service Creation. Only details unique to this service should be entered into the welcome email section for the package.

#### Sample Email

This sample email could be used in the Package Welcome Email section to help you get started. Be sure to enter content for your welcome email in both the HTML and Text sections.

```
Your new domain has been successfully registered!
Domain: {service.DomainName}
Thank you for your business!
```

## **Common Problems**

- Unable to connect to the API when saving credentials within the module
   Make sure the correct IP address is whitelisted, see <a href="https://www.namecheap.com/support/api/intro/">https://www.namecheap.com/support/api/intro/</a> for details on whitelisting an IP. Note that the IP for your website may not be the right IP address to whitelist. The primary network interface IP must be whitelisted.